# **Crono Balistic Bt 4.5**

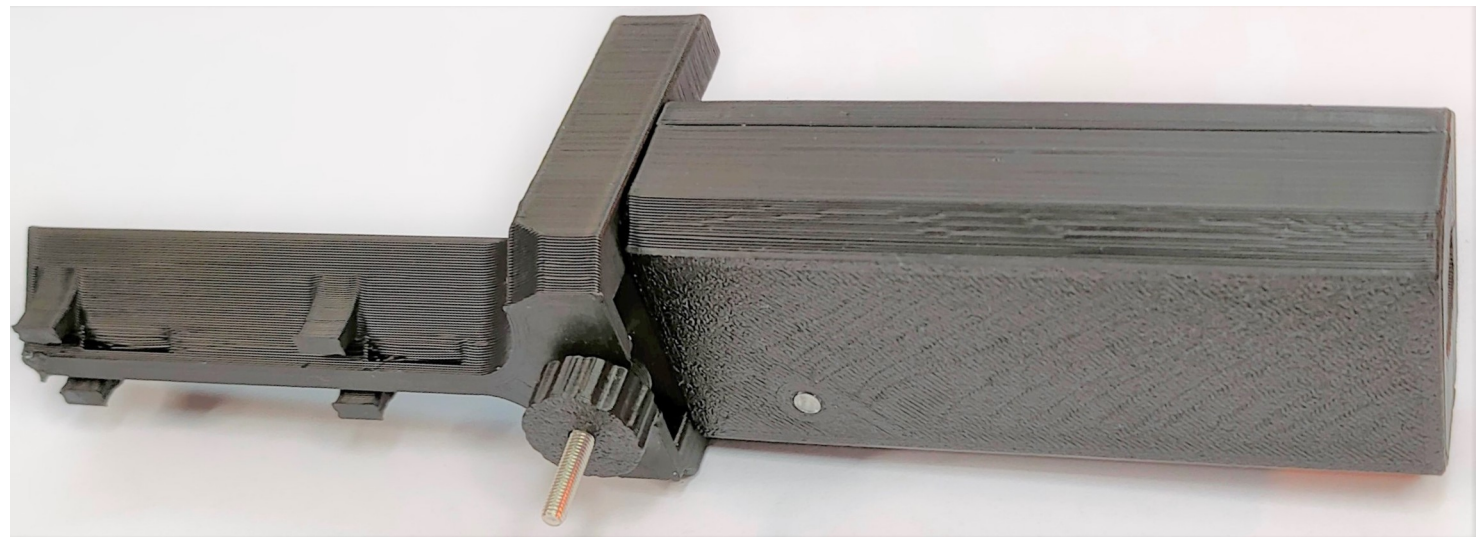

# Grazie per l'acquisto e la fiducia.

#### CARICAMENTO BATTERIA

Il cronografo usa una batteria ricaricabile LiPo, per una buona durata della batteria leggere il paragrafo: "**Manutenzione della batteria**".

Per prima cosa mettere a caricare il cronografo usando un qualsiasi

caricabatterie per telefonini dotati di connettore tipo MicroUSB.

Appena si attacca il caricabatterie si accenderà una luce rossa che indica il caricamento, alla fine della carica diventerà blu.

All'accensione del cronografo, la luce verde lampeggerà velocemente, indica che attende la connessione all'App, invece a connessione avvenuta lampeggerà più lentamente.

#### MONTAGGIO

Corretto montaggio di un Crono-Balistic Bt:

fissare il cronografo alla canna dell'arma con i velcri in dotazione. Al posto del velcro si può usare anche elastici, nastri adesivi ecc. l'importante che sia ben saldo alla canna. Il cronografo non ha problemi di illuminazione, funziona bene anche al buio. E' stato progettato per essere montato con l'interruttore e usb verso il basso per il semplice motivo che i fotodiodi sono posti nella parte superiore e quindi in zona d'ombra.

Se l'utilizzo avviene all'ombra del sole, si può montare in qualsiasi modo, ma se invece si utilizza sotto il sole è consigliato montarlo con l'interruttore in basso per non esporre il fotodiodo B hai raggi del sole che potrebbero alterare la lettura.

#### ALLINEAMENTO

Per allineare il cronografo alla bocca della canna, ruotare la manopola per spostare il corpo del cronografo al centro della volata, per aiutarvi nell'operazione potete introdurre una bacchetta o scovolino nella canna, oppure dopo aver scaricato l'arma e messa in sicurezza, traguardando ad occhio. Ripetere l'operazione di allineamento tutte le volte che cambiate l'arma.

L'APP

1

Installare l'app tramite play store di Google cercando "crono balistic".Dopo aver accoppiato per la prima volta il cronografo al dispositivo, l'App si collegherà automaticamente.

### QR- CODE per installare l'APP "Crono balistic" E' gradita la valutazione dell'APP. Grazie

#### ACCOPPIAMENTO CRONOGRAFO

All'inizio dell'app si aprirà una finestra di messaggio che vi invita ad cliccare su

"Accoppia", quindi si aprirà una nuova schermata che vi chiederà di accendere il cronografo e poi la procedura sarà automatica. Se non dovesse andare a buon fine la procedura automatica di accoppiamento dovrete

procedere con la procedura manuale: accendere il Crono Balistic Bt, nel dispositivo Android andare nel setup del bluetooth e cercare nuovo dispositivo, trovato il dispositivo in genere si chiama "HC-05" o "JDY-31", accoppiarlo con il codice : 1234 L'accoppiamento è univoco, quindi il cronografo si collegherà solo al dispositivo Android accoppiato anche in presenza di altri cronografi.

ATTENZIONE: alcuni dispositivi Bluetooth nelle vicinanze come smartwatch, potrebbero disturbare l'accoppiamento del cronografo.

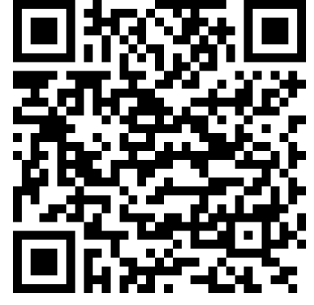

# Istruzioni per l' App Crono Balistic

- (1) Cliccando sulla icona del fucile compare la lista per la scelta dell'arma. Tenendo premuto più a lungo si va direttamente alla pagina dell'impostazioni dei nomi delle armi, si può entrare anche dal menù Impostazioni sotto la voce ARMI. Il nome dell'arma viene usata per identificare meglio la sessione di tiro inserendolo nel nome del file .CSV, seguito dalla data e ora. L'immissione del nome dell'arma non supporta i caratteri speciali per non interferire nel salvataggio del file.
- (2) Cliccando sul nome del pellet si apre la lista per la scelta del pellet.

Tenendo premuto più a lungo si va direttamente alla pagina dell'impostazioni dei pellet.

Si può raggiungere tale pagina anche dal menù principale con la voce PELLET.

(3) Lista dei tiri con il numero del tiro, velocità, scarto dal tiro precedente, temperatura, pressione e nota. Per visualizzare il resto dei dati scorrere orizzontalmente la lista.

 Cliccando sulla casella di un tiro si apre una finestra con i dati del tiro come in foto a lato. Qui si possono vedere dati come: velocità, scarto, l'ora del tiro, il delta tempo che è la differenza di tempo dal tiro precedente. Nel campo temperatura, pressione e nota si possono scrivere i relativi dati. Con il pulsante "Elimina" si cancella il tiro.

 I dati di temperatura e pressione si potranno visualizzare nei grafici insieme al grafico dei tiri. Tenendo premuto su di un tiro si va direttamente alla finestra di eliminazione del tiro.

(4) Barra con indicazione del cronografo, stato della connessione e percentuale della batteria.

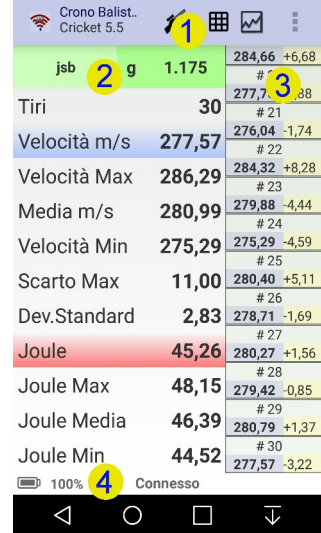

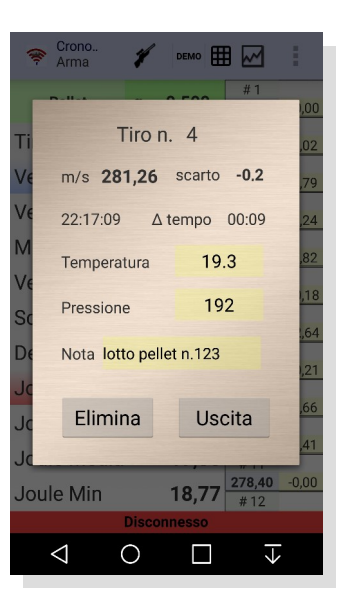

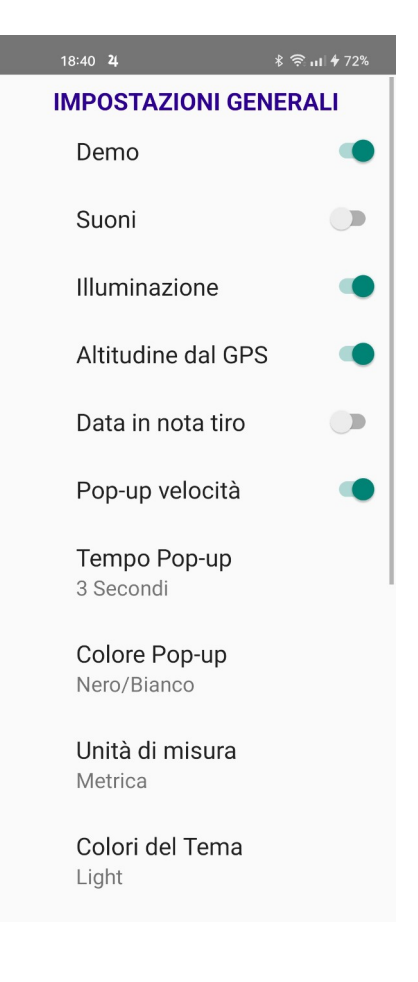

## Menù Impostazioni Impostazioni generali

**DEMO**: abilita la icona DEMO sulla barra del titolo quando la App non è connessa.

**SUONI**: per abilitare il suono di uno sparo ad ogni tiro e il suono di errore in caso di mancato rilevamento del tiro.

**ILLUMINAZIONE**: per tenere sempre acceso lo schermo.

**ATITUDINE DAL GPS**: per ottenere l'altitudine automaticamente per i calcoli della balistica esterna.

**DATA IN NOTA TIRI**: ad ogni tiro inserisce tra le note la data. **POP-UP VELOCITA'**: per abilitare ad ogni tiro la visualizzazione

di una finestra con la velocità del tiro a caratteri grandi. **TEMPO POP-UP**: si apre una lista con vari tempi di durata per

la finestra pop-up velocità. **COLORE POP-UP**: cambiare il colore del testo nella finestra pop-up della velocità, tra rosso, blu e nero/bianco in base al colore del tema.

**UNITA' DI MISURA**: passare da metriche ad imperiali e viceversa anche a sessione iniziata.

**COLORI DEL TEMA**: scelta del colore del tema tra chiaro, scuro e automatico, quest'ultimo imposta il tema come quello scelto nel device.

**IDIOMA**: cambia l'idioma dell'app a prescindere da quello impostato nel device.

## Menù Impostazioni Impostazioni utente

**ARMI**: per andare nella pagina impostazione dei nomi delle armi da usare.

**INDIRIZZO EMAIL**: impostazione dell' indirizzo di posta elettronica che serve per inviare come allegato i dati in un file .CSV della sessione di tiro.

**INFORMAZIONI**: informazioni della versione dell'App, link alla homepage di Crono Balistic, link al Play Store di Google per la valutazione di questa App.

**ISTRUZIONI**: per visualizzare nel device le istruzioni dell'app in pdf.

**TOTALE TIRI**: totale tiri effettuati, cliccando sopra, si apre una finestra dove si può resettare.

# Convertire unità di misura

Entrando in "Converti" si visualizzano le misure dell'ultimo tiro in unità metriche ed imperiali. Questa pagina può essere utilizzata anche per convertire le unità di misura. Immettendo la misura manualmente in un campo, si avrà la corrispettiva conversione e il ricalcolo di tutti i campi.

Se Converti ballistic chronographs **ONO BALISTIC**  $m/s$ 275.15 Velocità  $ft/s$ 902.72 grammi 1.175 Peso grani 18.133 Joule 44.48 Energia  $ft/lb$ 32.81  $\circ$ ◁  $\overline{\downarrow}$ 

## **Grafico**

In questa pagina si possono visualizzare il grafico dei tiri insieme al grafico della temperatura o della pressione selezionando dal menù.

Con l'opzione del munù "Asse x tiri" si cambia la scala dell'asse delle ascisse tra il numero dei tiri o il tempo, nel caso della foto a lato, l'opzione è deselezionata e quindi l'ascissa mostra il tempo.

Con l'icona della macchina fotografica si salva un'immagine del grafico in formato jpg, invece con l'icona dell'invio, l'immagine si può inviare come allegato tramite email o altro sistema.

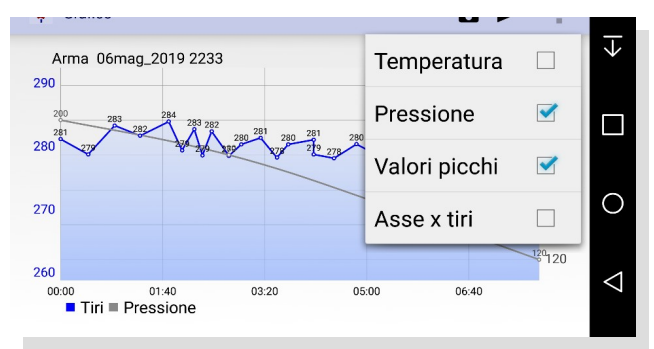

# AUTOCALIBRAZIONE E SENSORI

#### **Per accedere alla pagina "Sensori" dal menù principale, il cronografo deve essere connesso!** Il cronografo arriva già testato è calibrato.

Il cronografo ha un sistema di autocalibrazione dei sensori ottici, quindi non c'è bisogno di regolazioni.

All'accenzione il cronografo calibra i fotodiodi e li allinea ad un valore preimpostato, visibile nella pagina "Impostazioni" sotto la voce "Calibrazione Volt".

Durante l'autocalibrazione il led rimane acceso e alla fine di ciascun sensore emette una sequenza rapida di lampeggi.

Nella pagina "Impostazioni" si trova anche il tasto "Autocalibrazione" per eseguirlo manualmente e la voce "Trigger" indica un valore si soglia per la rilevazione del passaggio del pellet.

Nella pagina "Test Sensori", si può controllare il funzionamento del cronografo.

Introducendo nel canale una matita (o altro) si vedrà cambiare il valore del relativo fotodiodo e la scritta da "Libero" a "Chiuso".

I valori dei fotodiodi "Volt A" e "Volt B" potranno variare senza problemi di pochi centesimi di volt sempre in riferimento al valore "Calibrazione Volt" della pagina "Impostazioni".

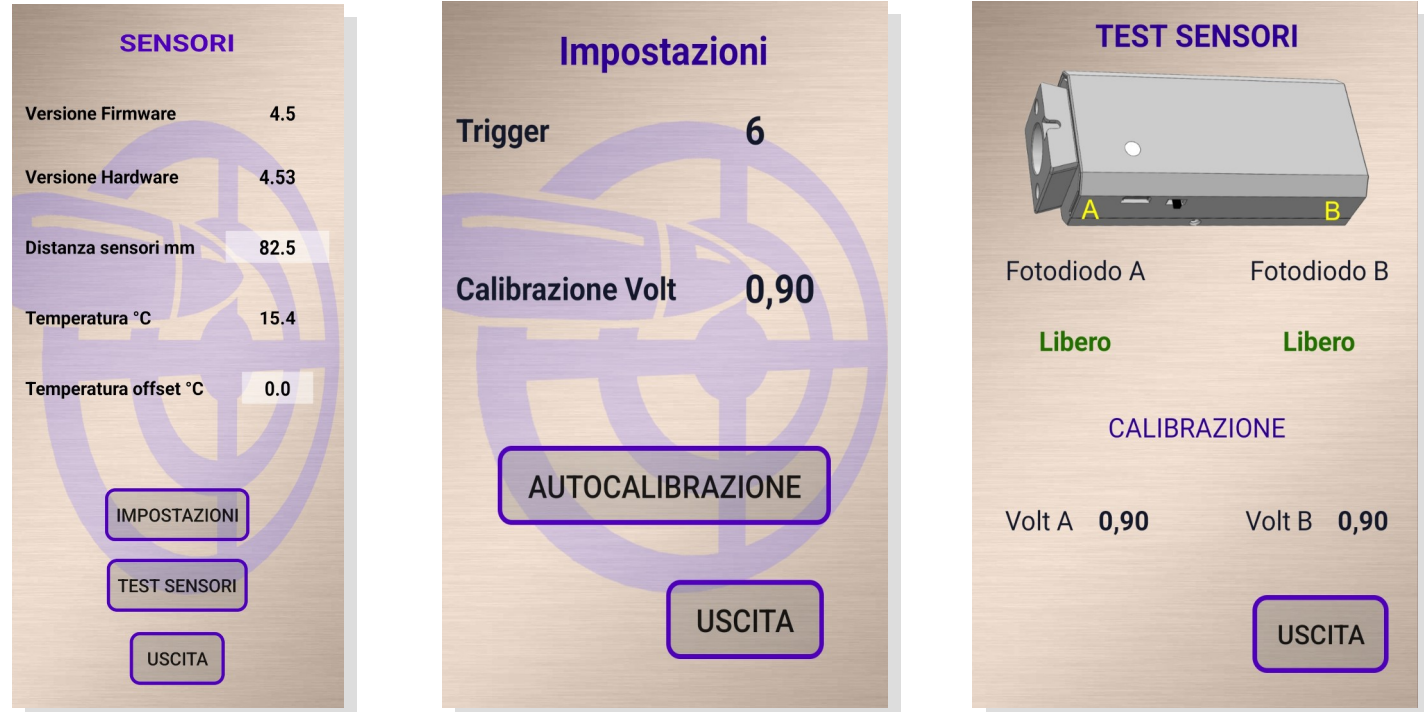

**Pulizia led e fotodiodi**: **con il tempo i fotodiodi si posso ricoprire di polvere di piombo e grassi, in tal caso l'app vi mostrerà un messaggio dove vi inviterà a fare la pulizia. Sarà sufficente passare sui led e fotodiodi un cotton fioc leggermente imbevuto di alcool.** 

## Sensore temperatura

Il cronografo è dotato di un sensore di temperatura posto frontalmente a destra del led rosso. Il valore viene aggiunto ai dati di ogni tiro.

Nella schermata del grafico si può visualizzare l'andamento della temperatura insieme ai tiri. Nella pagina "Sensori" si può cambiare il valore di offset della temperatura per adattarla alle propie esigenze.

## Manutenzione della batteria

**Per mantenere efficiente la batteria più allungo possibile seguire i seguenti consigli: tenere il cronografo sempre carico, a fine giornata dopo averlo usato metterlo sempre a caricare, se è possibile non scaricate il cronografo sotto il 20-30%, non tenerlo per lunghi periodi scarico, se non si usa per lunghi periodi è consigliato caricarlo periodicamente anche ogni 2/3 mesi, riponete il cronografo in abienti asciutti e non freddi. Seguendo questi semplici consigli la batteria si manterrà nel migliore dei modi, anche se con il tempo è normale che perda qualche percentuale di carica.** 

**L'inosservanza di questi consigli può portare al danneggiamento della batteria, verificabile dal rigonfiamento. In tal caso la garanzia non coprirà la batteria.**